### **Tools, Workflow**

### **and Resources**

### **About Lab3 HSRW** *Introduction*

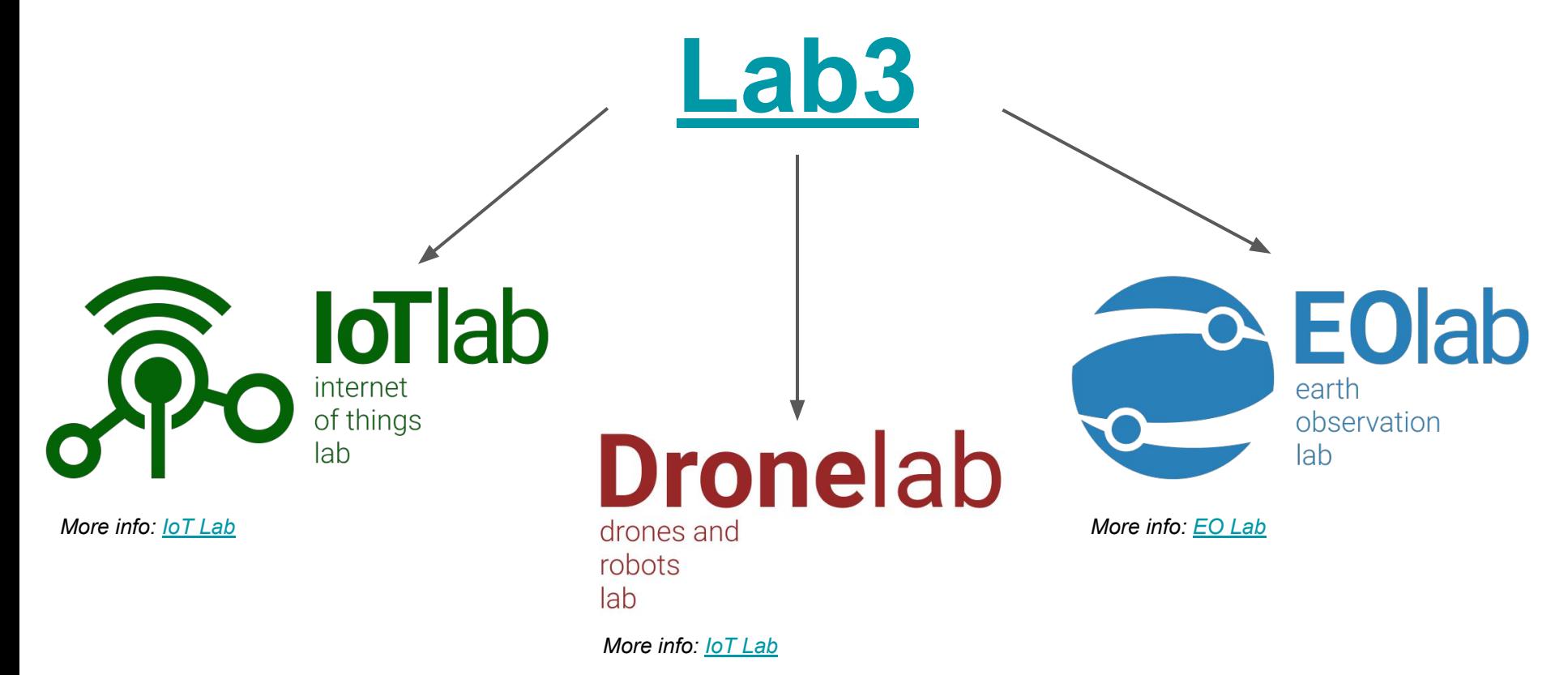

#### *Introduction*

### **About Me**

### **Harley Lara**

Mechatronics Engineer

- Robotics and Drones Integration
- Software and hardware dev
- Machines design

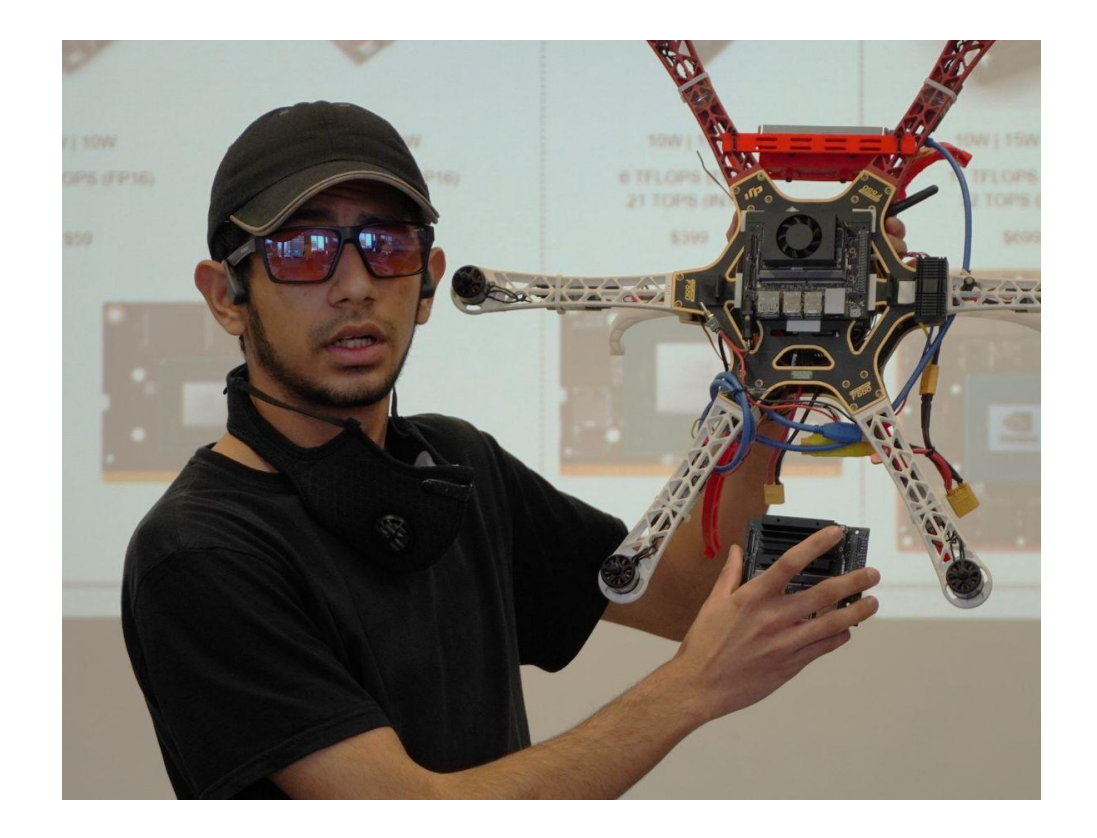

### **About Workshop** *Introduction*

Basics Tools

- Terminology
- Shells
- Terminal emulators
- Terminal multiplexers
- Scripting for integration

Manage configs

- Dotfiles
- SSH Keys
- Automation
- Tiling window manager (bonus)

Documentation (of your work)

- Markups
- Hosting Docs
- **Diagrams**
- **Screenshots**

*Introduction*

### **About Workshop**

Basics Tools

- Terminology
- Shells
- Terminal emulators
- Terminal multiplexers
- Scripting for integration

Manage configs

- Dotfiles
- SSH Keys
- Automation
- Tiling window manager (bonus)

Documentation (of your work)

- Markups
- Hosting Docs
- Diagrams
- Screenshots

Extras resources for coding

- Design Patterns
- Refactoring
- Git branching strategies
- Style Guides

#### *Disclaimer: In this workshop we will not cover anything related to code editors or code editor extensions.*

### Let's Start

**>> launch workshop**

## **Basics Basics**

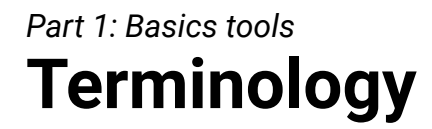

### **Shell != Terminal != Console**

### **Terminology**

#### **[Console](http://www.linfo.org/console.html)**

The original meaning of *console* as it related to computers was (1) an instrument panel containing the controls for a computer.

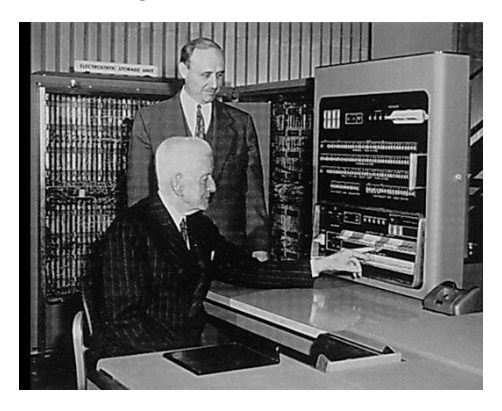

# *Part 1: Basics tools [IBM 2260](https://en.wikipedia.org/wiki/IBM_2260)*

#### **[Terminal](http://www.linfo.org/terminal_window.html)**

"A *terminal window*, also referred to as a *terminal emulator*, is a text-only *[window](http://www.linfo.org/window.html)* in a *[graphical user interface](http://www.linfo.org/gui.html)* (GUI) that emulates a *[console](http://www.linfo.org/console.html)*."

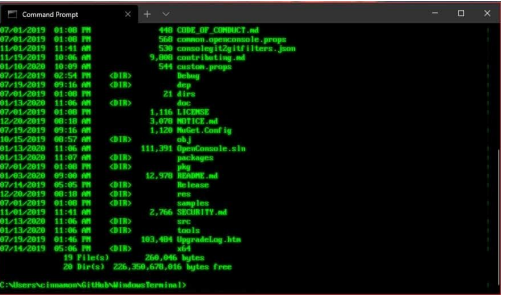

#### *Definitions from the [Linux Information Project](http://www.linfo.org/)*

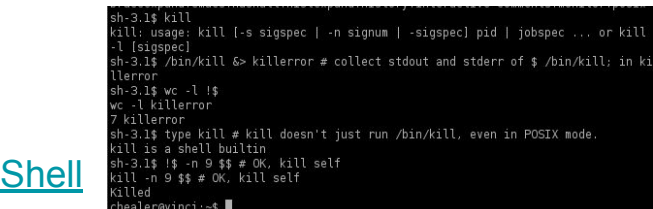

"A *shell* is a [program](http://www.linfo.org/program.html) that provides the traditional, text-only [user interface](http://www.linfo.org/user_interface.html) for [Linux](http://www.linfo.org/linuxdef.html) and other [Unix-like](http://www.linfo.org/unix-like.html) [operating systems.](http://www.linfo.org/operating_system.html) Its primary function is to read [commands](http://www.linfo.org/command.html) that are typed into a *[console](http://www.linfo.org/console.html)* (i.e., an all-text display mode) or *[terminal window](http://www.linfo.org/terminal_window.html)* (an all-text window) in a [GUI](http://www.linfo.org/gui.html) (graphical user interface) and then *execute* (i.e., run) them."

**Shells** *Part 1: Basics tools*

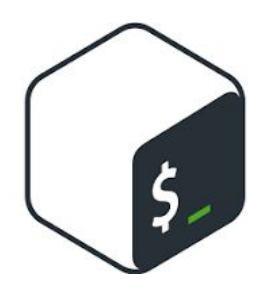

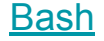

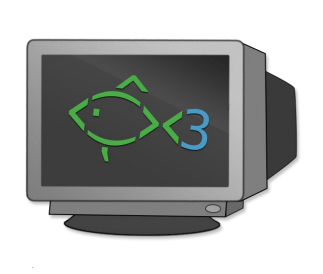

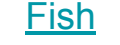

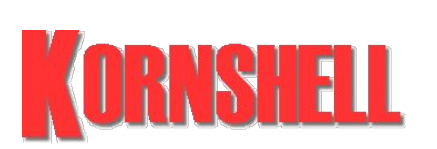

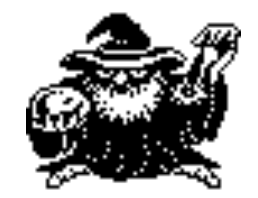

[Bash](https://www.gnu.org/software/bash/) **[Fish](https://fishshell.com/) Executed Contact Contact Contact Contact Contact Contact Contact Contact Contact Contact Contact Contact Contact Contact Contact Contact Contact Contact Contact Contact Contact Contact Contact Contact Contact Co** 

### **Terminal Emulators** *Part 1: Basics tools*

- [Konsole:](https://konsole.kde.org/) KDE's desktop environment
- [kitty](https://sw.kovidgoyal.net/kitty/) (not [KiTTY](http://www.9bis.net/kitty/#!index.md)): GPU based terminal emulator
- [Alacritty](https://alacritty.org/) (cross-platform): GPU based terminal emulator
- [Terminator](https://gnome-terminator.org/): GNOME's desktop environment
- **PuTTY** (for windows): Mainly ssh and telnet connection
- [Windows Terminal](https://apps.microsoft.com/store/detail/windows-terminal/9N0DX20HK701) (for window)
- Find more [here](https://en.wikipedia.org/wiki/List_of_terminal_emulators)

### **To the Terminal and Beyond**

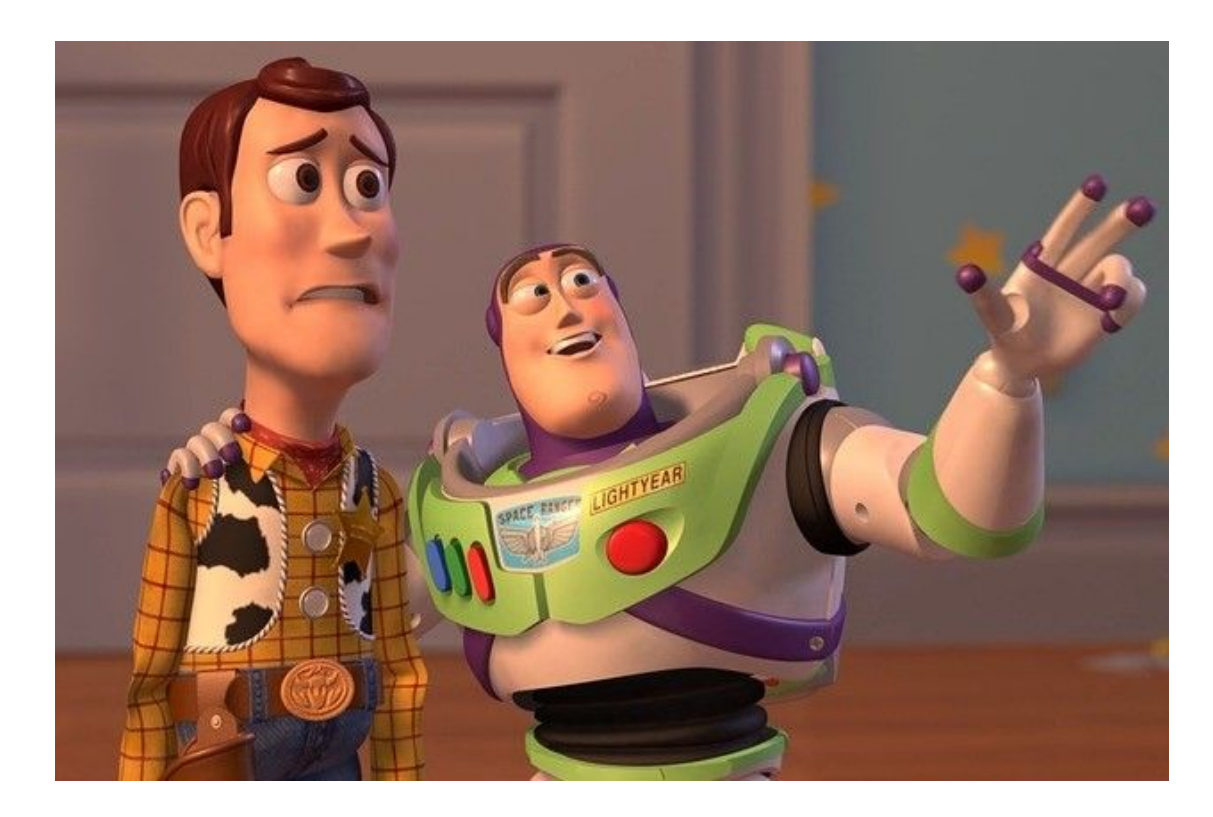

### **Terminal** Multiplexers

### Why don't just use Tabs?

Because it depends on a graphical environment

**>> launch demo**

```
Create a new session
> screen -S mysession
Detach session
> \degree C-a d\degreeList of sessions
> screen -ls
Attach session
> screen -r mysession
Split display horizontally
> \degree C-a S\degreeSplit display vertically
> C-a |`
Jump to next display
> `C-a tab`
Remove current region
> \degree C-a X\degree
```
Create a window  $>$   $\degree$  C-a c $\degree$ 

### GNU **[screen](https://www.gnu.org/software/screen/)**

**>> launch demo**

### The main problem of screen

It does not provide graphical feedback

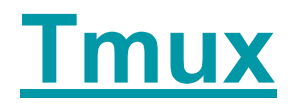

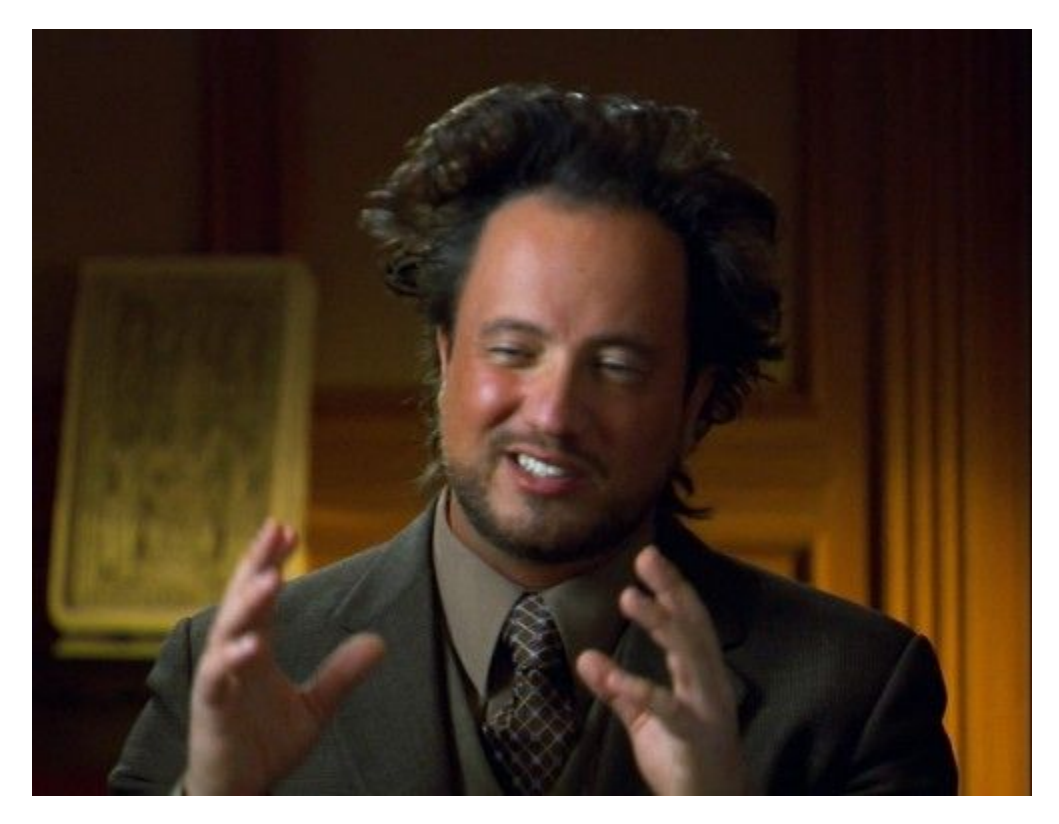

### A little bit of terminology first !!

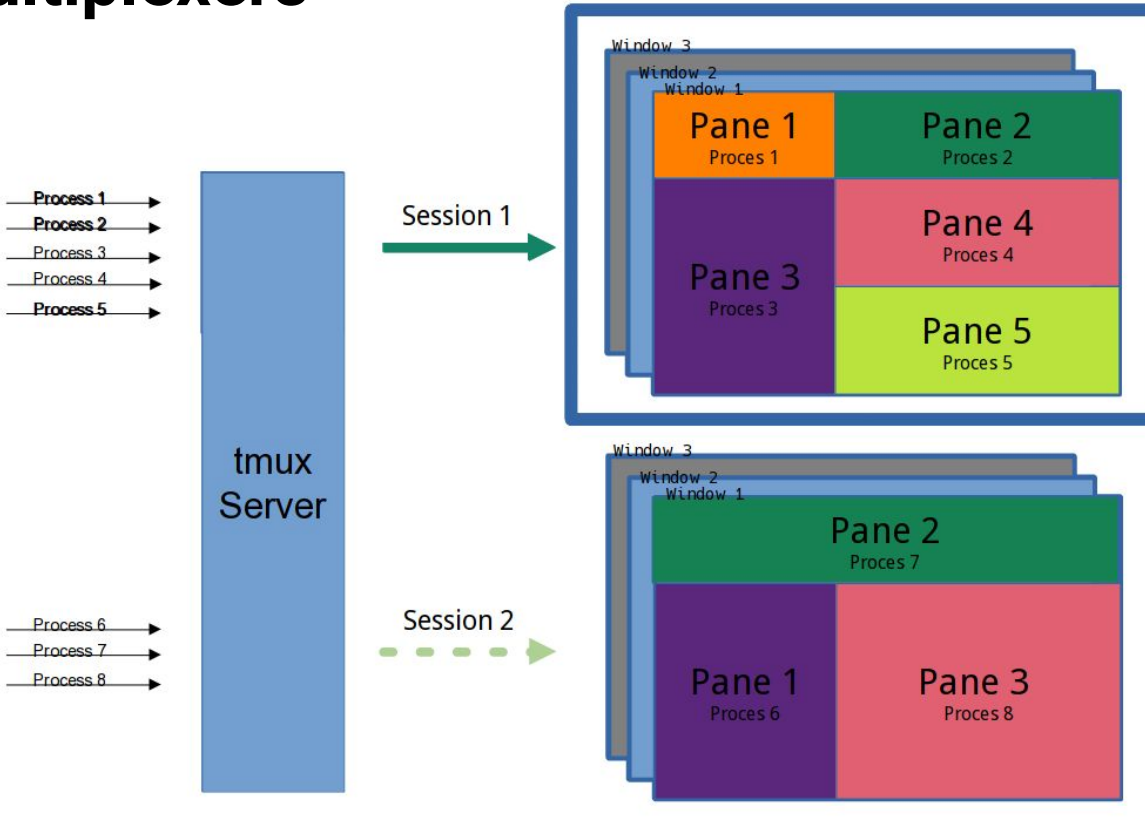

**Output Screen** 

*Image source: [arcolinux.com](https://arcolinux.com/everthing-you-need-to-know-about-tmux-servers-and-sessions/)*

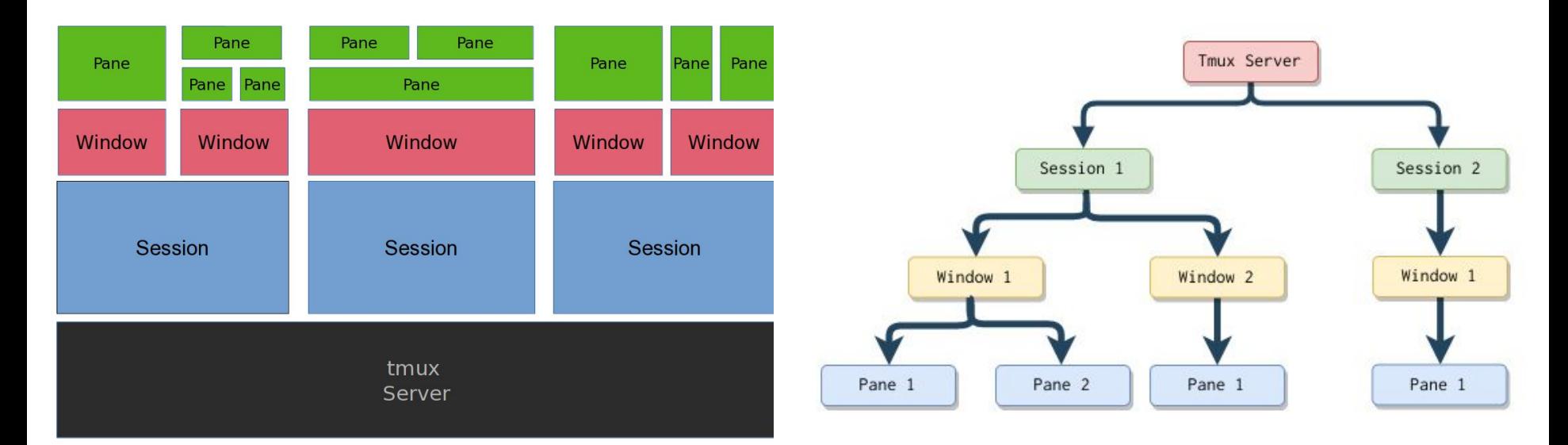

*Image source: [arcolinux.com](https://arcolinux.com/everthing-you-need-to-know-about-tmux-servers-and-sessions/) Image source: [thevaluable.dev](https://thevaluable.dev/tmux-config-mouseless/)*

### Demo Time

**>> tmux**

Run new session > tmux Run new session with name > tmux new -s mysession

**Detach** `C-b d` List all sessions > tmux ls

Attach session > tmux a -t mysession

Next session `C-b )`

Previous session  $C-b$   $\Gamma$ 

Create window  $C$ -b  $C$ Move to next window `C-b n` Move to previous window `C-b p`

Panes Vertical Split `C-b %` Horizontal split `C-b "` Move to pane `C-b arrow`

### Let's make something cool

Prerequisites:

- [Tmux](https://github.com/tmux/tmux)
- $-$  [fzf](https://github.com/junegunn/fzf) (A command-line fuzzy finder)

### A simple example first

### **>> hello**

A hello bash script

#### $\bullet\bullet\bullet$

```
#!/bin/bash
      TOPTEC = \frac{d}{d} (c_0 + c_1 / t_{m1} \times -d_1 r)S is the set of S is the set of S . The set of S is the set of S is the set of Sif [ $# -eq 1 ]]; then
      \epsilon = \frac{1}{2}SELECTED—$I QQI [[ $DELECTED -— ; ]] QQI DELECTED— $LMD
else
      REfi
if [ -z $SELECTED ]; then
    ext 0fi
SELECTED_NAME=$(basename "$SELECTED" | tr . _)
SELECTED_NAME=${SELECTED_NAME:0:8}
if [ -n $TMUX ]; then
     tmux switch-client -t "$SELECTED_NAME" || \ \ \settmux new-session -ds "$SELECTED_NAME" -c "$SELECTED" && \
      elimax fiew besseum as appelled<br>b + "#CELECTED NAME"
      \cdots \cdots \cdotsfi
```
#### #!/bin/bash

```
[ -f ~/.bashrc ] && . ~/.bashrc
```

```
addToPath() \{if [ "$PATH" != *"$1"* ]]; then
        export PATH=$PATH:$1
    fi
ł
```
addToPath \$HOME/.local/bin

```
bind '"\C-f":"\C-k \C-utmux-sessionizer\n"'
bind '"\C-h":"\C-k \C-ucht.sh\n"'
```
# **Manage**  CONTIGS

**Dotfiles** *Part 2: Manage configs*

### Dotfiles

### **>> source ~/.bashrc**

User-specific application configuration is traditionally stored in so called dotfiles (files whose filename starts with a dot).

*Definition from [wiki.archlinux.org](https://wiki.archlinux.org/title/Dotfiles)*

**Dotfiles** *Part 2: Manage configs*

### Exploring some dotfiles

**>> cat ~/.bashrc**

**Ssh keys** *Part 2: Manage configs*

### SSH keys

Secure Shell Protocol

Example: [link](https://gitlab.hsrw.eu/21125/thesis_doc)

Bad practice:

- Plain text in your computer
- Plain text in [Github](https://github.com/ctu-mrs/uav_core/tree/master/miscellaneous/dotssh) !!! (internet)
- Plain text in emails

Never use plain text to storage ssh keys!!

- Generate new SSH keys per system and service
- Store the keys in an encrypted format
- Use tools for SSH keys management

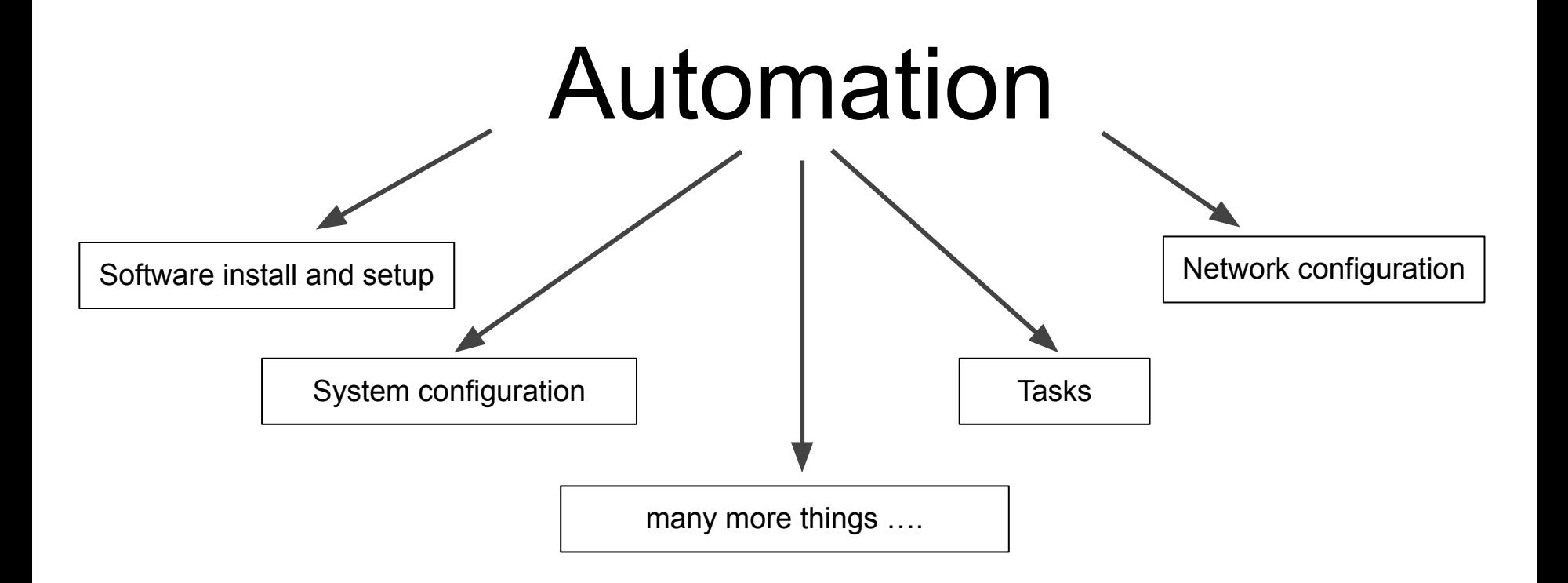

### Bash scripting for automation?

**>> bash my\_script.sh**

### Ansible

### **>> ansible-playbook programs.yml**

Ansible is a suite of software tools that enables infrastructure as code.

### $\bullet\bullet\bullet$

- host: localhost

#### tasks:

- name: Install my Core System Package
	- become: true

```
apt:
```

```
name: ["build-essential", "cmake", "pkg-config", "libpthread-stubs0-dev"]
tags:
```
- core
- software

```
- name: Install my tools
 become: true
 apt:
    name: [ "curl", "htop", "python3-pip" ]
  tags:
   - software
```

```
- tools
```
### $\bullet$

```
#!/bin/bash
```

```
sudo apt-get update && \
apt-get install -y \veebuild-essential \
    cmake \setminuspkq-config \lambdalibpthread-stubs0-dev
```

```
sudo apt-get install -y \veecurl \setminushtop \setminuspython3-pip
```
Bash script

#### $\bullet\bullet\bullet$

```
- host: localhost
  tasks:
    - name: Install my Core System Package
      become: true
      apt:name: ["build-essential", "cmake", "pkg-config", "libpthread-stubs0-dev"]
      tags:
       - core- software
    - name: Install my tools
      become: true
      apt:name: [ "curl", "htop", "python3-pip" ]
      tags:
       - software
        - tools
```
Ansible playbook Bash script

### $\bullet\bullet\bullet$

#### #!/bin/bash

sudo apt-get update && \ apt-get install  $-y \vee$ build-essential \ cmake  $\lambda$  $pkq$ -config  $\setminus$ libpthread-stubs0-dev

sudo apt-get install  $-y \vee$  $curl \setminus$ htop  $\setminus$ python3-pip

#### $\bullet\bullet\bullet$

```
- host: localhost
  tasks:
   - name: Install my Core System Package
      become: true
      apt:name: ["build-essential", "cmake", "pkg-config", "libpthread-stubs0-dev"]
     tags:
       - core- software
    - name: Install my tools
      become: true
      apt:name: [ "curl", "htop", "python3-pip" ]
      tags:
       - software
        - tools
                              Ansible playbook
```
COLOR OFF="\033[0m" COLOR RED="\03310:31m" sudo apt-get update help(){  $cat \ll EOF$ **NAME** Shell script to install my sofware SYNOPSIS bash automation2.sh [OPTIONS <string>] **OPTIONS** - tools: install tools - software: install all Show help install\_core(){ echo "Install my Core System Packages" apt-get install -y  $\setminus$ build-essential \  $cmake \setminus$ pkg-config \ libpthread-stubs0-dev install\_tools(){ echo "Install my tools" apt-get install -y  $\setminus$ htop \ python3-pip install\_with\_tag(){ if  $[$ [ \$1 = \$ARG\_TAG  $&$  \$2 = "core" ]]; then install\_core install\_tools elif  $[$   $$1 = $ARG_TAG$   $]$   $$&$   $[$   $$2 = "software"$   $]$ ; then install core install\_tools elif  $[[ $1 = $ARG_HELP ]];$  then echo "HELP" help else echo -e "\${COLOR RED}ERROR: Invalid tag\${COLOR OFF}" help if [ \$# -eq 0 ] then install\_core install\_tools else if [ \$# -eq 2 ]; then install\_with\_tag \$1 \$2

echo -e "\${COLOR\_RED}ERROR: Invalid syntax\${COLOR\_OFF}"

 $\bullet\bullet\bullet$ #!/bin/bash ARG TAG="-tag" ARG HELP="-h"

else

help

### Ansible for ssh key :D

### **Tiling Window Managers (bonus)** *Part 2: Manage configs*

Tiling window **?** managers **? ?**

### **Tiling Window Managers (bonus)** *Part 2: Manage configs*

### **Some Tiling Window Managers**

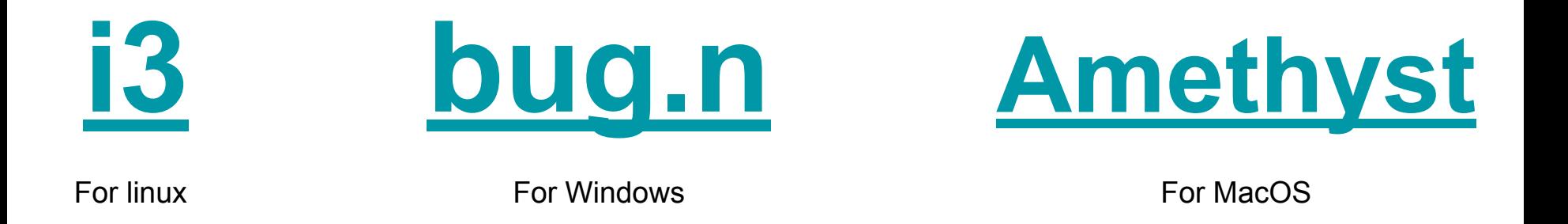

Check more about tiling window managers in [Wikipedia](https://en.wikipedia.org/wiki/Tiling_window_manager)

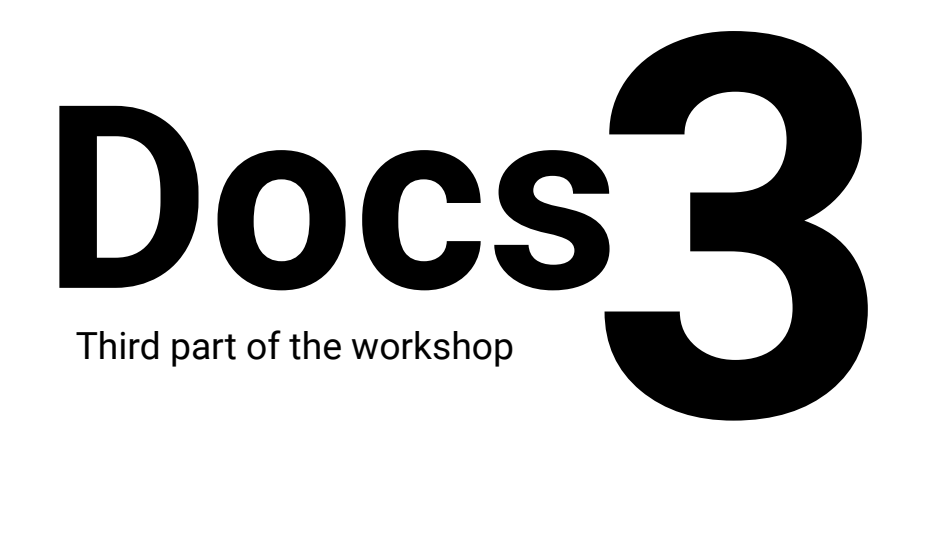

### **Markups** *Part 3: Documentation*

### **Markup** Lightweight languages

Lightweight Markup Languages are designed to be easy to write using any generic text editor and easy to read in its raw form

- [Markdown](https://www.markdownguide.org/)
- [MediaWiki](https://www.mediawiki.org/wiki/Help:Formatting)
- [DokuWiki](https://www.dokuwiki.org/wiki:syntax)
- [reStructuredText](https://docutils.sourceforge.io/rst.html)
- [AsciiDoc](https://asciidoc.org/)
- Many others...

### **Markups** *Part 3: Documentation*

### $\bullet\bullet\bullet$

#### # This is a title

\*\*Lorem ipsum\*\* dolor sit amet, consectetur adipiscing elit, \*sed do eiusmod\* tempor incididunt ut labore et dolore magna aliqua. Ut enim ad minim veniam, \*\*quis nostrud\*\* exercitation ullamco laboris nisi ut aliquip ex ea commodo `consequat`

 $-$  Item

- Other item
- Last item

#### Markdown

### $\bullet\bullet\bullet$

#### $\langle h1>This$  is a title $\langle h1>$

<p><b>Lorem ipsum</b> dolor sit amet, consectetur adipiscing elit,  $\langle$ i>sed do eiusmod</i> tempor incididunt ut labore et dolore magna aliqua. Ut enim ad minim veniam, **quis nostrud** $<$ **/b> exercitation** ullamco laboris nisi ut aliquip ex ea commodo <code>consequat</code></p>

#### $<$ ul>

<li>Item</li> <li>Other item</li> <li>Last item</li>  $\langle u \rangle$ 

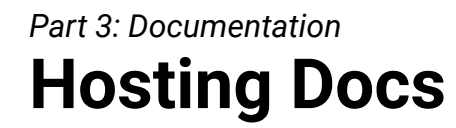

### Hosting docs

- A readme or set of .MD files in the repository
- Wikis: Doku Wiki, MediaWiki …
- SSGs (Static Site Generator): GitHub pages, Gitlab pages, etc…

Diagrams

### **Diagrams** *Part 3: Documentation*

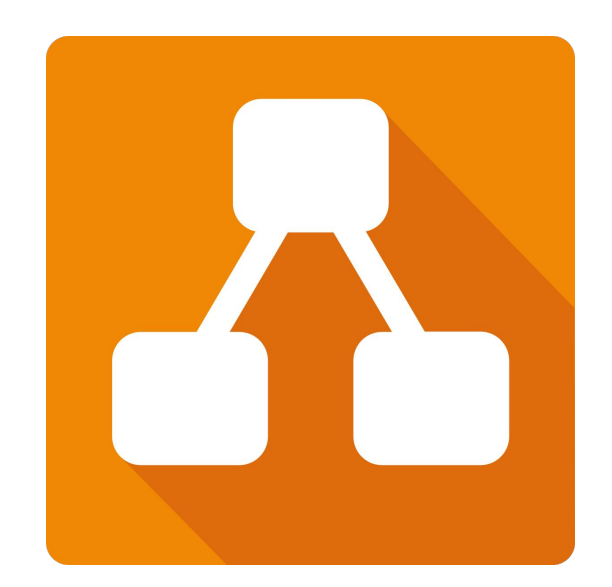

[Draw.io](https://app.diagrams.net/)

*[There are not plans to add LaTeX support](https://github.com/mermaid-js/mermaid/issues/1387)*

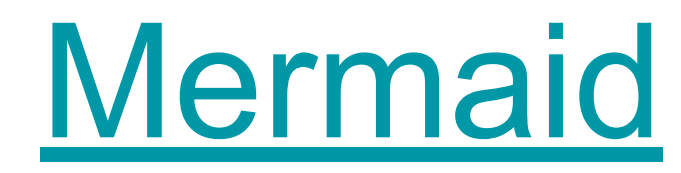

**DO** 6

graph TD;  $A--B;$  $A--C;$  $B--D;$  $C--D;$ 

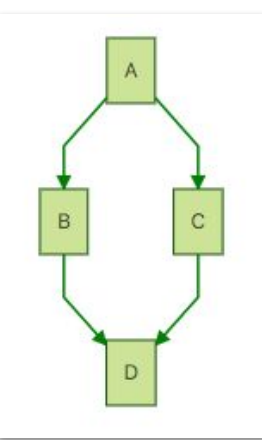

#### *Part 3: Documentation*

### **Diagrams**

**Zero Padding** 

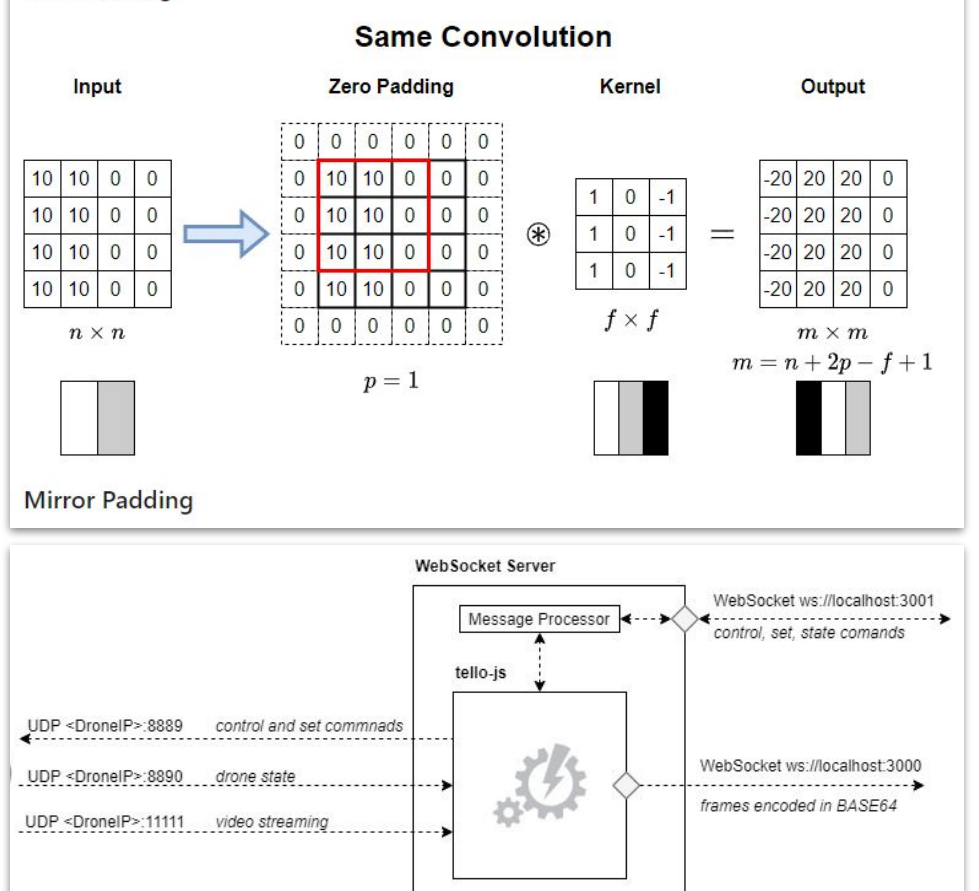

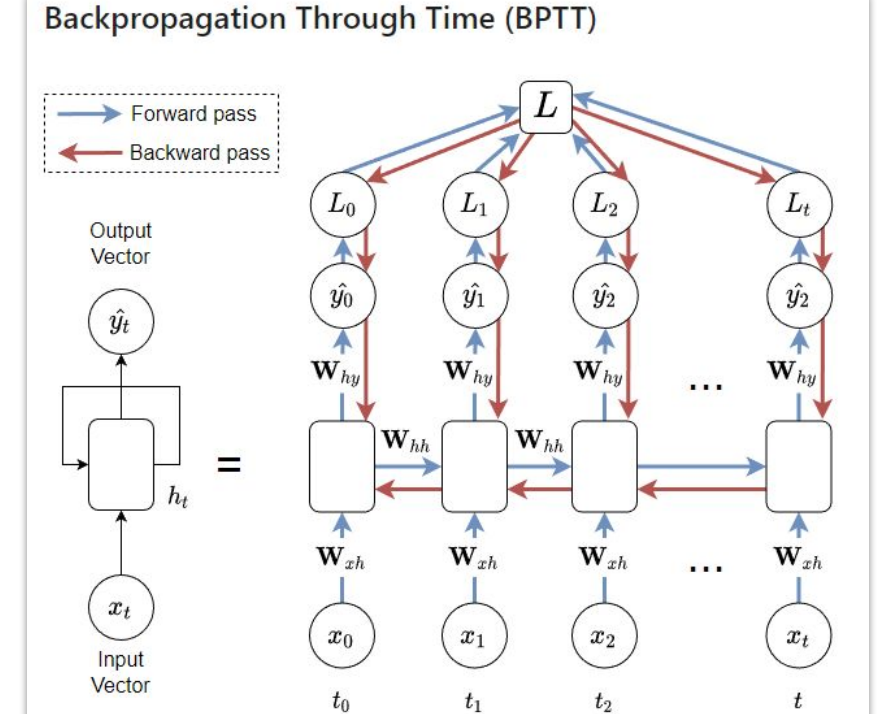

### Screenshots **?**

- Basics: Text, annotations, shapes
- Add arrows ?
- Number counter ?
- Blur ?

### **Screenshots** *Part 3: Documentation*

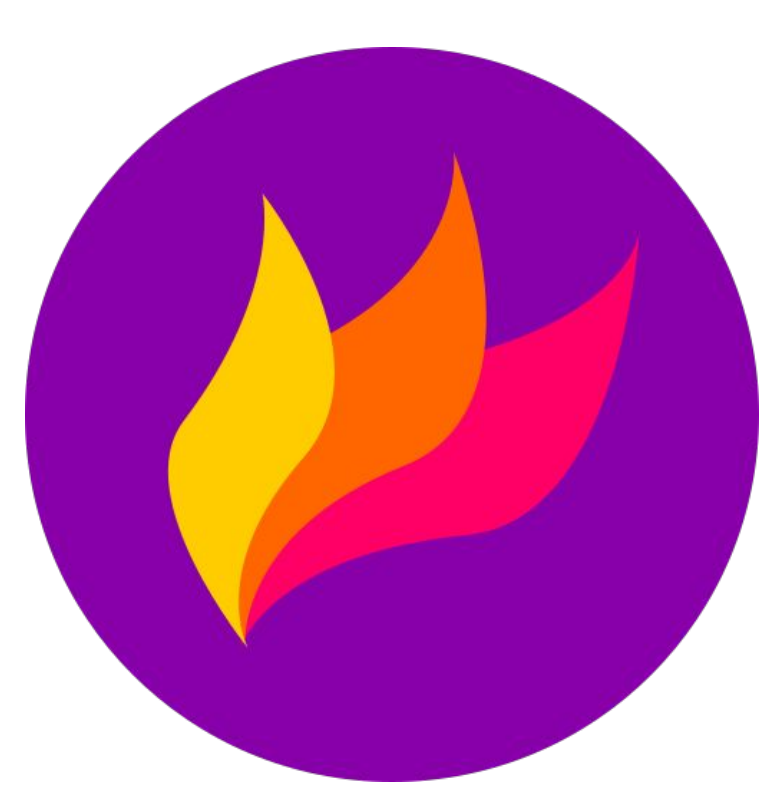

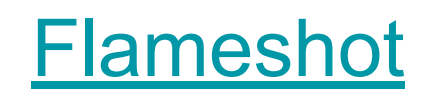

*Part 4: Extras resources for coding*

### **Resources**

### **Generals**

Design patterns:

- [Design patterns by refactoring guru](https://refactoring.guru/design-patterns)
- [Design patterns infographic](https://imgur.com/PYsvgTz)

#### **Refactoring**

- [Refactoring by refactoring guru](https://refactoring.guru/refactoring)

Git branching strategies

- [A successful Git branching model](https://nvie.com/posts/a-successful-git-branching-model/) (GitFlow)
- **[GitHub Flow](https://docs.github.com/en/get-started/quickstart/github-flow)**
- [Trunk-based](https://launchdarkly.com/blog/introduction-to-trunk-based-development/)
- [Comparison git flows vs trunk-based](https://launchdarkly.com/blog/git-branching-strategies-vs-trunk-based-development/)

### Python development

#### Coding Style guides

- [PEP 8 Style Guide for Python Code](https://peps.python.org/pep-0008/)
- [Google Python Style Guide](https://google.github.io/styleguide/pyguide.html)
- Extra: PEP 1 PEP Purpose and **[Guidelines](https://peps.python.org/pep-0001/)**

#### Javascript development

Coding Style guides

- [Google JavaScript Style Guide](https://google.github.io/styleguide/jsguide.html)
- [Airbnb JavaScript Style Guide](https://github.com/airbnb/javascript)
- [JavaScript Standard Style](https://standardjs.com/)

C/C++ (for embedded systems)

- **[Embedded C Coding Standard](https://barrgroup.com/embedded-systems/books/embedded-c-coding-standard)** 

Native Windows commands